Deleting entries in the mysql database table serveractivity\_logs 385 admin September 12, 2024 [General](https://www.ezeelogin.com/kb/category/faq/general/12/) 4970

## **How to removing entries from the serveractivity\_logs table in MySQL?**

**Overview:** This article explains how to reduce the size of the Ezeelogin **serveractivity** logs table. Reducing the size of this table is essential as it would cause the Ezeelogin software upgrade to slow down significantly ( 2-4 hours ) because of the huge size of the database table. It also outlines steps for exporting logs for audit purposes, and provides commands for backing up and deleting older entries.

## **1. View server activity logs**

**Step 1(A):** To view the server activity logs login to Ezeelogin GUI, navigate to **Users** -> **Server Activity** -> **Server Activity Logs**.

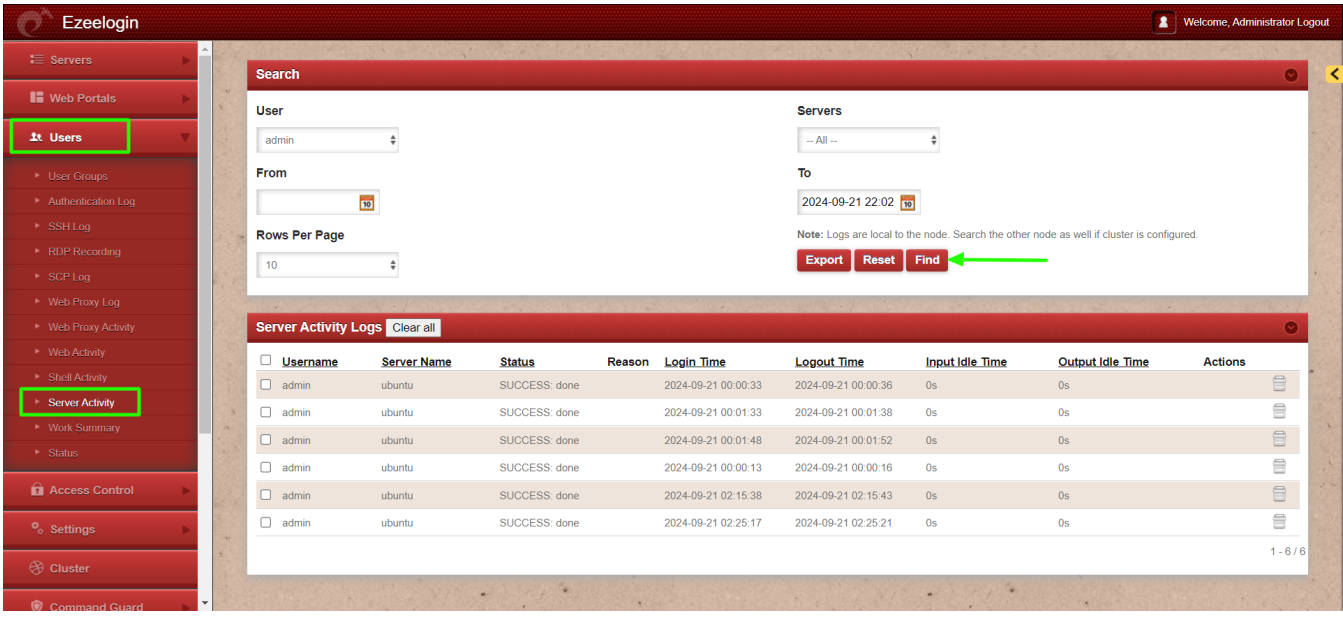

## **2. Export server activity logs**

**Step 2(A): Before truncating the server activity logs you can export the logs from GUI for audit purposes under Users -> Server Activity -> Export**

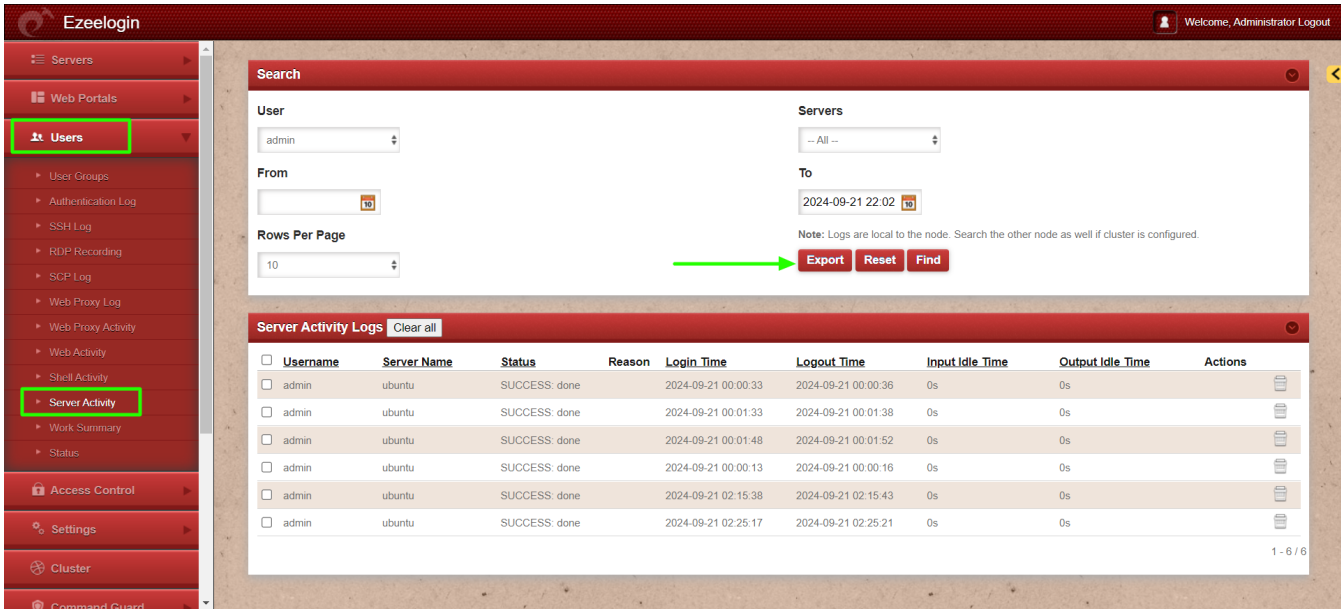

Generate a mysql dump of the Ezeelogin database or a table dump before you perform the operation in case you need to revert due to any unforeseen reasons. Run below command to take the database dump. Be sure to replace the database name with the actual name found in /usr/local/etc/ezlogin/ez.conf.

```
root@gateway:~# mysqldump ezlogin_wggmp >
ezlogin_wggmp.sql
```
# **3. Truncate server activity logs**

**Step 3(A): Run the below command to generate a backup of the server activity logs table.**

```
root@gateway:~# mysqldump -u root -p $(grep -oP
'db_names+KS+' /usr/local/etc/ezlogin/ez.conf)
$(grep -oP 'db_prefixs+KS+' /usr/local/etc/ezlogin/
ez.conf)serveractivity_logs > $(grep -oP
'db prefixs+KS+' /usr/local/etc/ezlogin/ez.conf)ser
veractivity_logs_$(date +%Y-%m-%d).sql
```
**Step 3(B):** After taking backup, run below command to delete the entries in the table serveractivity \_logs using the Ezeelogin query runner script.It would remove the entries before the date 2023-01-01 from the logs table

root@gateway:~# php /usr/local/ezlogin/ez\_queryrunner.php "delete from prefix serveractivity logs where login time < '2023-01-01'"

#### **Step 4:** The serveractivity logs table would looks as follows:

MariaDB [ezlogin\_wggmp]> desc thwm\_serveractivity\_logs; +------------------+---------------------------------+------+-----+---------------------+------------------------+ | Field | Type | Null | Key | Default | Extra | +------------------+---------------------------------+------+-----+---------------------+------------------------+ | id | bigint(20) unsigned | NO | PRI | NULL | auto\_increment |  $|$  user\_id  $|$  int(10) unsigned  $|$  NO  $|$  MUL $|$  0  $|$   $|$  $\lvert$  server\_id  $\lvert$  int(10) unsigned  $\lvert$  NO  $\lvert$   $\lvert$  0  $\lvert$   $\lvert$ | gwactivity\_id  $|$  int(20) unsigned  $|$  NO  $|$   $|$   $|$   $|$   $|$  | login\_time | datetime | YES | | NULL | | | logout\_time | timestamp | NO | | current\_timestamp() | on update current\_timestamp() |  $\text{input\_idle\_time}$  | int(10) unsigned | NO | | 0 | |  $\lvert$  output\_idle\_time  $\lvert$  int(10) unsigned  $\lvert$  NO  $\lvert$   $\lvert$  0  $\lvert$   $\lvert$  | status | varchar(100) | NO | | | | | type | enum('SCP','SHELL','CMD','RDP') | NO | | SHELL | | +------------------+---------------------------------+------+-----+---------------------+------------------------+

### Alternatively, you can remove entries using MySQL commands.

MariaDB> use db\_name;

MariaDB [ezlogin\_wggmp]> delete from thwm\_serveractivity\_logs where login\_time < '2023-01-01';

Query OK, 235 rows affected (0.009 sec)

#### **Related Articles:**

Deleting entries in the mysql database table gwactivity logs

[How to truncate the ssh session logs recorded](https://www.ezeelogin.com/kb/article/how-to-truncate-the-ssh-session-logs-recorded-168.html)

[Migrating Ezeelogin database manually when the table size is large for faster Ezeelogin software](https://www.ezeelogin.com/kb/article/migrating-ezeelogin-database-manually-when-the-table-size-is-large-for-faster-ezeelogin-software-upgrades-399.html) [upgrades](https://www.ezeelogin.com/kb/article/migrating-ezeelogin-database-manually-when-the-table-size-is-large-for-faster-ezeelogin-software-upgrades-399.html)

[ERROR db sshlogs: Incorrect string value](https://www.ezeelogin.com/kb/article/error-db-sshlogs-incorrect-string-value-673.html)

Online URL: [https://www.ezeelogin.com/kb/article/deleting-entries-in-the-mysql-database-table](https://www.ezeelogin.com/kb/article/deleting-entries-in-the-mysql-database-table-serveractivity_logs-385.html)serveractivity logs-385.html